Tesis

## TÍTULO DEL DOCUMENTO QUE SE PRESENTA

Nombres y apellidos del autor1 igual para el autor2

Documento presentado a Doctorado en X como requisito para optar por el título de Próximo grado

Director: Director1 Director2 nombre y apellido Codirector coDirector1 coDirector2 nombre y apellido

> Escuela de TAL Facultad de PASCUAL

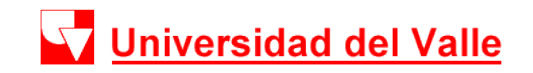

Agosto 2019

# Resumen

<span id="page-1-0"></span>Resumen de su documento en español.

Palabras clave− Primera, Segunda, Tercera.

# Abstract

<span id="page-2-0"></span>Resumen de su documento en inglés.

Keywords− First,second,third.

# Agradecimientos

<span id="page-3-0"></span>Gracias por todos y cada uno de los diferentes aspectos.

# Glosario

<span id="page-4-1"></span>etc. etcétera. [4](#page-12-0)

<span id="page-4-0"></span>NPI No Poseo Información. [4](#page-12-0)

# Tabla de contenido

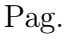

<span id="page-5-0"></span>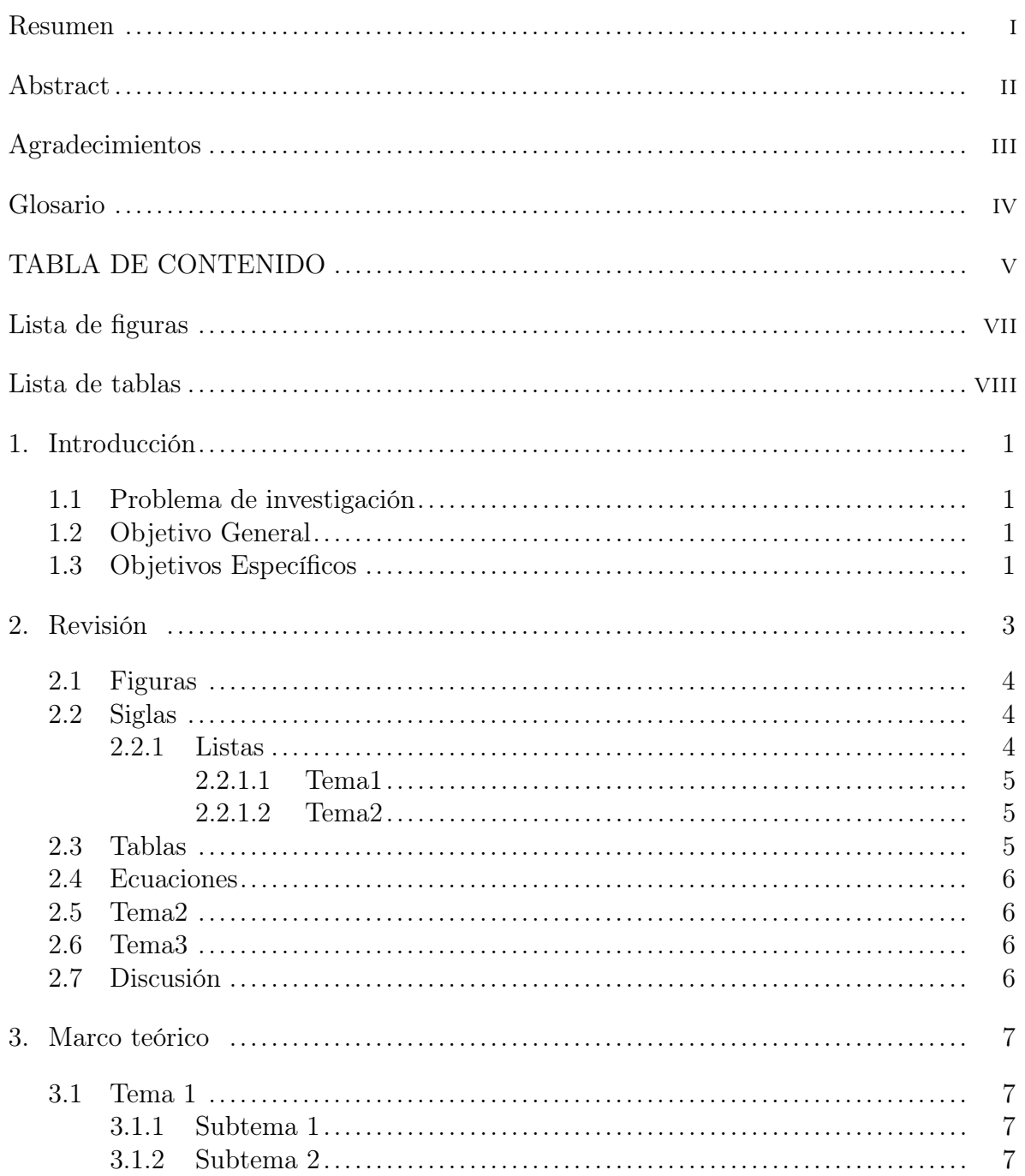

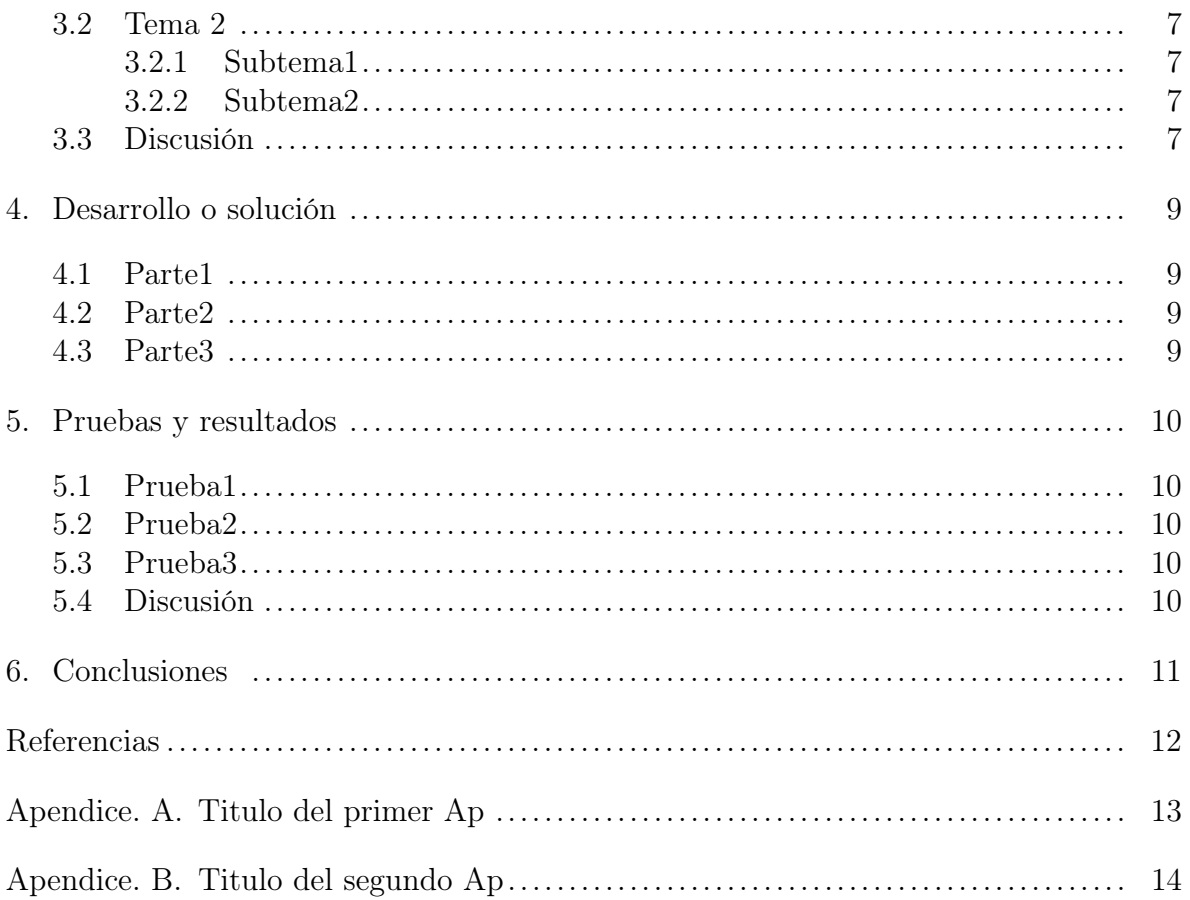

# ÍNDICE DE FIGURAS

# <span id="page-7-0"></span>FIGURA Pag.

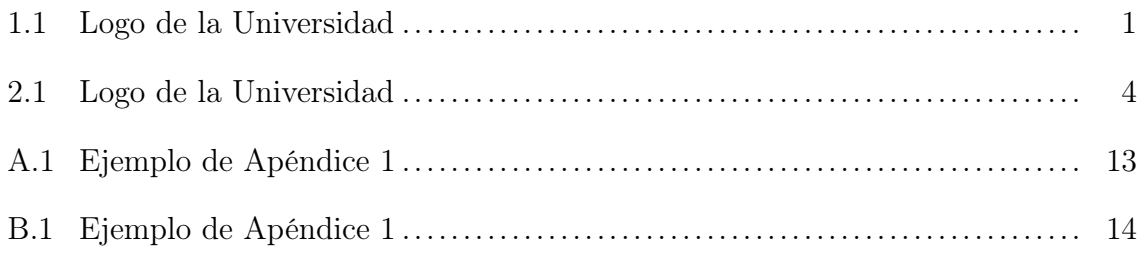

# ÍNDICE DE CUADROS

<span id="page-8-0"></span>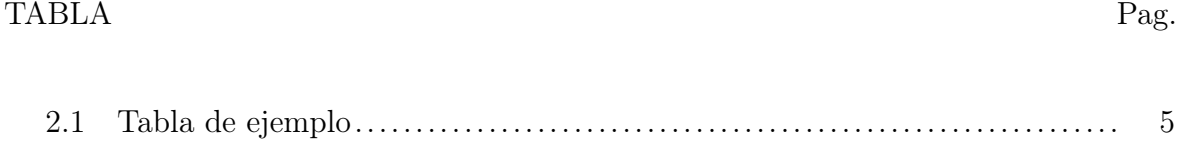

# 1. Introducción

<span id="page-9-0"></span>Describa de manera general el contexto de su problema. De ser necesario, utilice imágenes. Un ejemplo de cómo añadir una imagen es la Figura [1.1.](#page-9-4).

<span id="page-9-4"></span>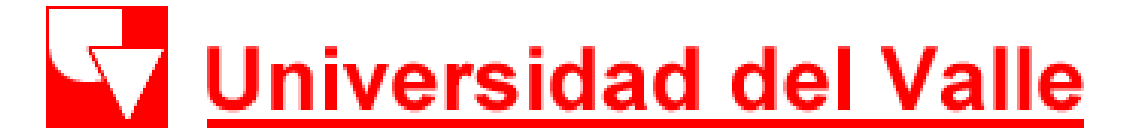

Figura 1.1: Logo de la Universidad

#### <span id="page-9-1"></span>1.1 Problema de investigación

Con base en el contexto descrito anteriormente formule su problema de investigación. Puede usar una viñeta como la siguiente:

¿Cúal es su problema de investigación?.

#### <span id="page-9-2"></span>1.2 Objetivo General

Escribir el objetivo general

#### <span id="page-9-3"></span>1.3 Objetivos Específicos

- Escribir el objetivo 1.
- Escribir el objetivo 2.
- Escribir el objetivo 3.

Esta tesis consiste de [6](#page-19-0) capítulos. En el capítulo [1](#page-9-0) se muestra el problema de investigación y el alcance de la misma, a la vez que se hace una breve introducción de los temas más relevantes. El capítulo [2](#page-11-0) muestra los trabajos más relevantes que fueron considerados en la revisión del estado del arte. El capítulo [3](#page-15-0) provee un un marco general entrando en detalle a los temas tal y pascual. El capítulo [4](#page-17-0) muestra el detalle de la solución desarrollada. El capítulo [5](#page-18-0) las pruebas. El capítulo [6](#page-19-0) las conclusiones.

# 2. Revisión

<span id="page-11-0"></span>Escriba aquí su revisión bibliográfica usando citas y referencias bibliográficas. No se trata de trascribir documentos, sino de identificar las tendencias en el área de investigación. Ejemplo de citas es [\[Díaz, 2018\]](#page-20-1). De ser necesario, separe por temas y subtemas.

Nam dui ligula, fringilla a, euismod sodales, sollicitudin vel, wisi. Morbi auctor lorem non justo. Nam lacus libero, pretium at, lobortis vitae, ultricies et, tellus. Donec aliquet, tortor sed accumsan bibendum, erat ligula aliquet magna, vitae ornare odio metus a mi. Morbi ac orci et nisl hendrerit mollis. Suspendisse ut massa. Cras nec ante. Pellentesque a nulla. Cum sociis natoque penatibus et magnis dis parturient montes, nascetur ridiculus mus. Aliquam tincidunt urna. Nulla ullamcorper vestibulum turpis. Pellentesque cursus luctus mauris.

Nulla malesuada porttitor diam. Donec felis erat, congue non, volutpat at, tincidunt tristique, libero. Vivamus viverra fermentum felis. Donec nonummy pellentesque ante. Phasellus adipiscing semper elit. Proin fermentum massa ac quam. Sed diam turpis, molestie vitae, placerat a, molestie nec, leo. Maecenas lacinia. Nam ipsum ligula, eleifend at, accumsan nec, suscipit a, ipsum. Morbi blandit ligula feugiat magna. Nunc eleifend consequat lorem. Sed lacinia nulla vitae enim. Pellentesque tincidunt purus vel magna. Integer non enim. Praesent euismod nunc eu purus. Donec bibendum quam in tellus. Nullam cursus pulvinar lectus. Donec et mi. Nam vulputate metus eu enim. Vestibulum pellentesque felis eu massa.

<span id="page-11-1"></span>Quisque ullamcorper placerat ipsum. Cras nibh. Morbi vel justo vitae lacus tincidunt ultrices. Lorem ipsum dolor sit amet, consectetuer adipiscing elit. In hac habitasse platea dictumst. Integer tempus convallis augue. Etiam facilisis. Nunc elementum fermentum wisi. Aenean placerat. Ut imperdiet, enim sed gravida sollicitudin, felis odio placerat quam, ac pulvinar elit purus eget enim. Nunc vitae tortor. Proin tempus nibh sit amet nisl. Vivamus quis tortor vitae risus porta vehicula.

## <span id="page-12-0"></span>2.1 Figuras

Un ejemplo de cómo añadir la imagen es la Figura [2.1.](#page-12-3)..

<span id="page-12-3"></span>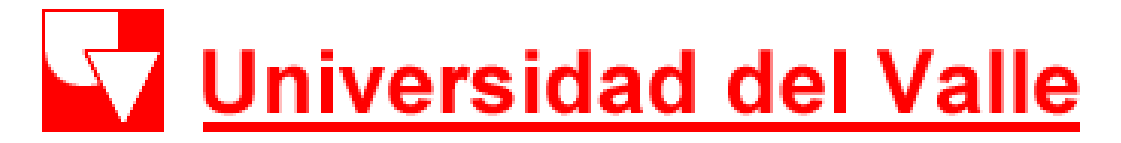

#### Figura 2.1: Logo de la Universidad

#### <span id="page-12-1"></span>2.2 Siglas

También puede tener subfiguras como las Figuras [2.2a](#page-12-4) y [2.2b.](#page-12-4)

Si desea, las subfiguras pueden tener una separación como en las Figuras [2.3a](#page-13-5) y [2.3b.](#page-13-5).

Cuando use una sigla por primera vez use acrfull [No Poseo Información](#page-4-0) [\(NPI\)](#page-4-0) para exponer su significado. Despues use acrshort para que salga solamente la sigla y no quede [NPI.](#page-4-0) Siga así y [etcétera](#page-4-1) [\(etc.\)](#page-4-1).

#### <span id="page-12-2"></span>2.2.1 Listas

<span id="page-12-4"></span>Las listas se generan con item. Pueden hacer listas dentro de las listas.

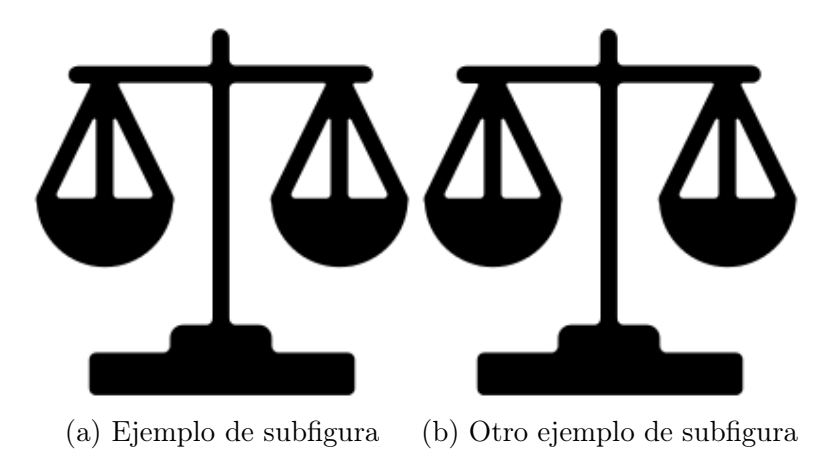

<span id="page-13-5"></span>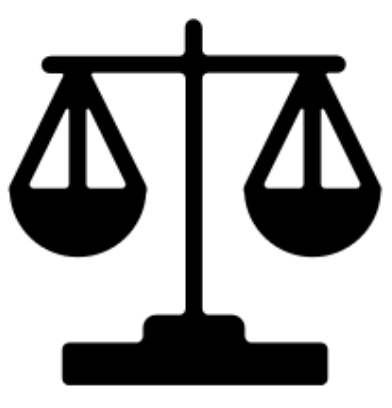

- 
- $\blacksquare$ elemento 1.
- $\blacksquare$  elemento 2.
	- subelemento 1.
	- subelemento 2.
	- $\bullet\,$  subelemento 3.
- <span id="page-13-0"></span> $\bullet\,$  elemento 3.

### 2.2.1.1 Tema1

<span id="page-13-2"></span><span id="page-13-1"></span>2.2.1.2 Tema2

#### 2.3 Tablas

<span id="page-13-4"></span><span id="page-13-3"></span>Defina las tablas como la tabla [2.1](#page-13-4)

Cuadro 2.1: Tabla de ejemplo

|   | $\text{Close} \mid \text{Data1} \mid \text{Data2}$ |           | Dato3 |
|---|----------------------------------------------------|-----------|-------|
|   |                                                    |           |       |
| в |                                                    | pala pico |       |
|   |                                                    |           | SS    |

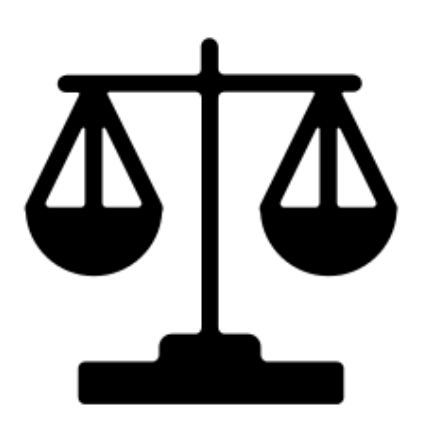

(a) Ejemplo de subfigura (b) Otro ejemplo de subfigura

#### 2.4 Ecuaciones

<span id="page-14-3"></span>Puede introducir las ecuaciónes con etiqueta como en la Ecuación [2.1](#page-14-3)

$$
A = BX \tag{2.1}
$$

En caso de necesitar varias ecuaciones alineadas con el igual.

$$
A = BX \tag{2.2}
$$

$$
ttA = BXas \tag{2.3}
$$

O de la siguiente forma:

$$
A = BX \tag{2.4}
$$

$$
t\tau A = BXas \tag{2.5}
$$

- <span id="page-14-1"></span><span id="page-14-0"></span>2.5 Tema2
- <span id="page-14-2"></span>2.6 Tema3

# 2.7 Discusión

Escriba aquí una discusión basándose en la revisión anterior.

- Discusión 1.
- Discusión 2.

# 3. Marco teórico

<span id="page-15-1"></span><span id="page-15-0"></span>Introduzca el marco y explique su importancia.

#### 3.1 Tema 1

<span id="page-15-2"></span>Descripción del tema.

## 3.1.1 Subtema 1

<span id="page-15-3"></span>Descripción del tema.

## 3.1.2 Subtema 2

<span id="page-15-4"></span>Descripción del tema.

# 3.2 Tema 2

## <span id="page-15-5"></span>3.2.1 Subtema1

<span id="page-15-6"></span>Descripción del tema.

## 3.2.2 Subtema2

<span id="page-15-7"></span>Descripción del tema.

## 3.3 Discusión

Discusión 1.

Discusión 2.

# 4. Desarrollo o solución

<span id="page-17-1"></span><span id="page-17-0"></span>Describa su solución. Es conveniente usar diagramas de bloques y esquemas.

#### 4.1 Parte1

<span id="page-17-2"></span>Describa una parte de su solución.

## 4.2 Parte2

<span id="page-17-3"></span>Describa una parte de su solución.

# 4.3 Parte3

Describa una parte de su solución.

# 5. Pruebas y resultados

<span id="page-18-1"></span><span id="page-18-0"></span>Describa detalladamente las pruebas que hizo de su sistema.

## 5.1 Prueba1

<span id="page-18-2"></span>Describa la prueba.

## 5.2 Prueba2

<span id="page-18-3"></span>Describa la prueba.

# 5.3 Prueba3

<span id="page-18-4"></span>Describa la prueba.

# 5.4 Discusión

- Discusión 1.
- Discusión 2.

# 6. Conclusiones

- <span id="page-19-0"></span>Conclusión 1.
- Conclusión 2.
- Conclusión 3.

Referencias

<span id="page-20-1"></span><span id="page-20-0"></span>[Díaz, 2018] Díaz, J.-P. (2018). Synthetic Edges for Corner Training DATA.

Apéndice A

Titulo del primer Ap

<span id="page-21-1"></span><span id="page-21-0"></span>Apéndice aquí con sus figuras como la Figura [A.1.](#page-21-1)

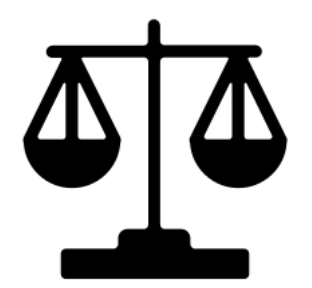

Figura A.1: Ejemplo de Apéndice 1

Apéndice B

Titulo del segundo Ap

<span id="page-22-1"></span><span id="page-22-0"></span>Apéndice aquí con sus figuras como la Figura [B.1.](#page-22-1)

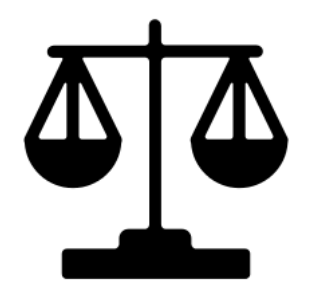

Figura B.1: Ejemplo de Apéndice 1